# **COMO HACER LA SOLICITUD EN AIRE??**

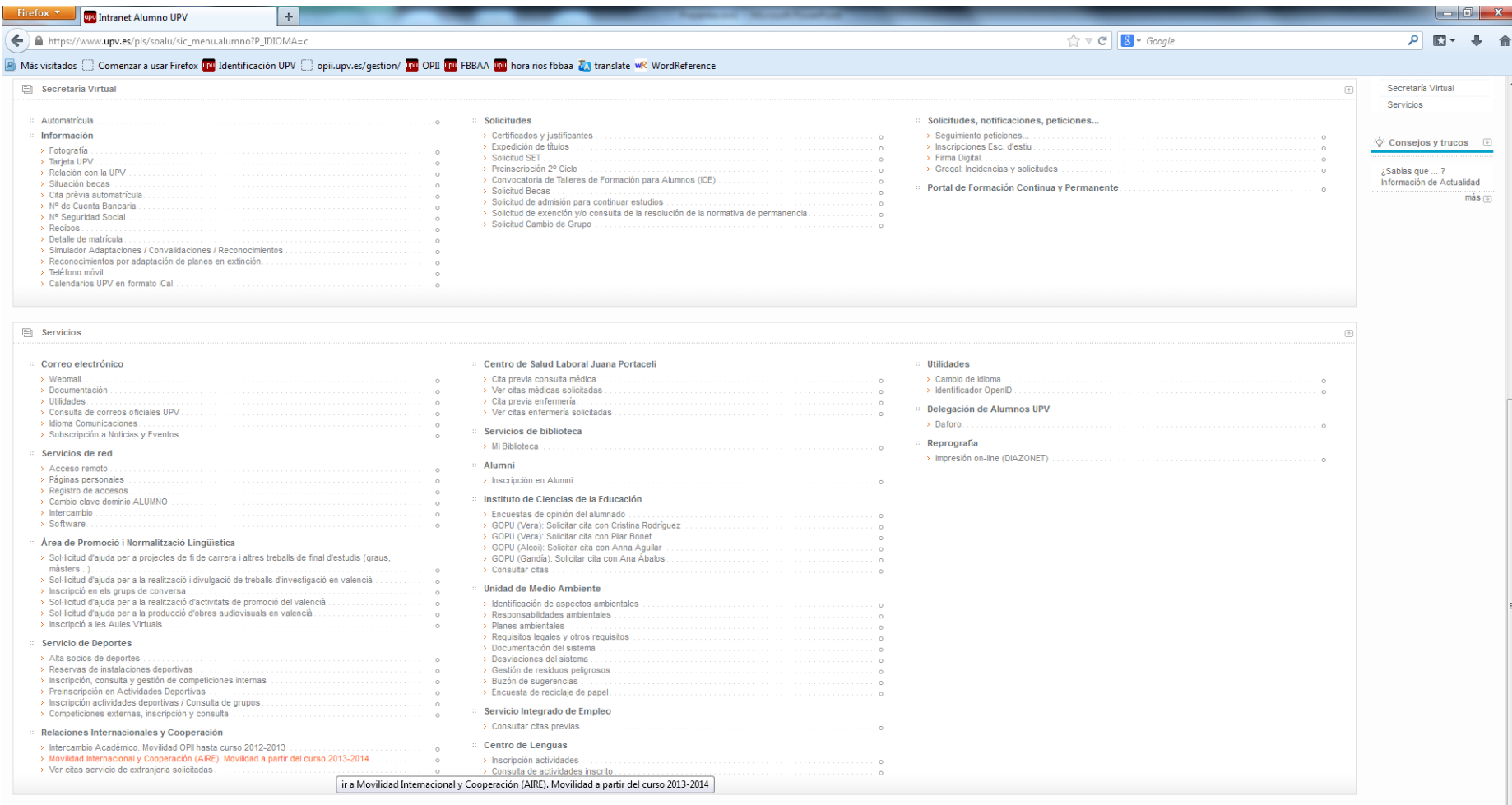

https://www.upv.es/pls/soalu/sic\_intrages.CargaOpcion?P\_FRAME=normal&P\_MODO=alumno&p\_id=10851&p\_idioma=c

## **PANTALLA DE INICIO DE AIRE ("home")**

#### $\leftarrow$   $\rightarrow$  C  $\circ$  O https://aplicat.upv.es/aire-app/

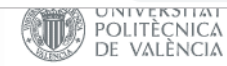

 $\mathbb{Z}$  Perfil  $\mathbb{Z}$  Home  $\%$  Solicitudes  $\%$  Estancias  $\%$  Directorios  $\%$  Avisos

#### **Bienvenido a AIRE**

#### Documentación Importante

**Solicitudes** 

**Estancias** 

Como llegar a la UPV (Campus de Vera): Como llegar a la UPV.pdf Guía del alumno Mentor (Campus de Vera): GuiaMentor.pdf How to get to UPV (Vera Campus): How To Get to UPV.pdf Información Emergencias Entrantes: Info Emergencias Incoming.pdf Emergency Info Incoming: Info Emergencias Incoming English.pdf Información Emergencias Salientes: Info Emergencias Outgoing.pdf

#### Recuadro verde: plazo de solicitud abierto **Desde aquí haces una nueva solicitud**

#### **Contractor** LLAMADAS: con

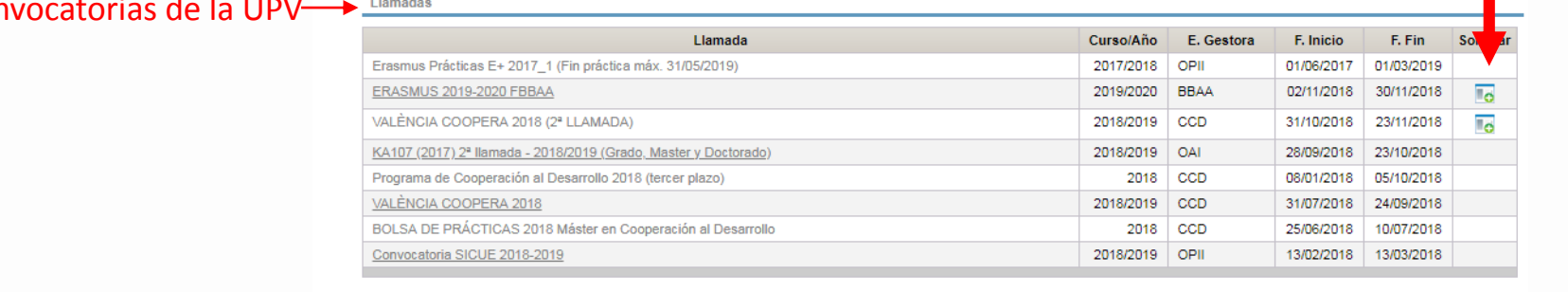

### Tus Solicitudes de intercambio

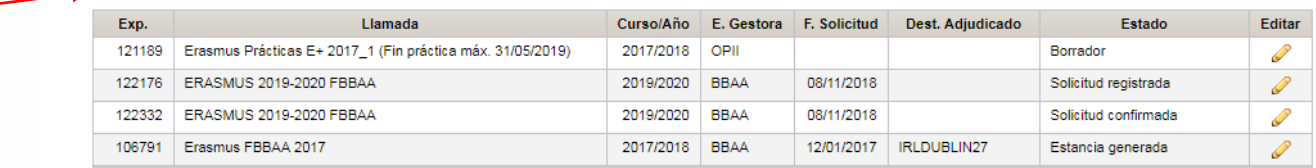

### Tus ESTANCIAS de intercambio

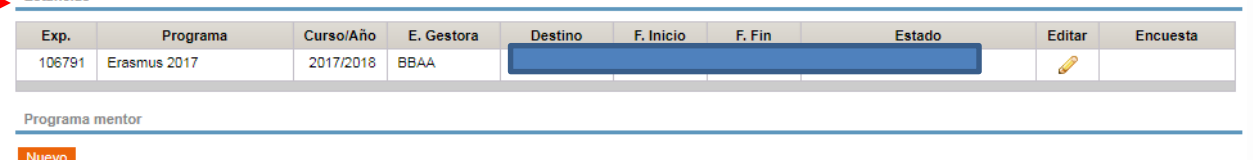

Revisar datos personales, añadir Facultad y titulación, pulsar en "guardar" El correo electrónico que sea un CORREO QUE REVISES con regularidad. Será nuestra vía de comunicación con el solicitante.

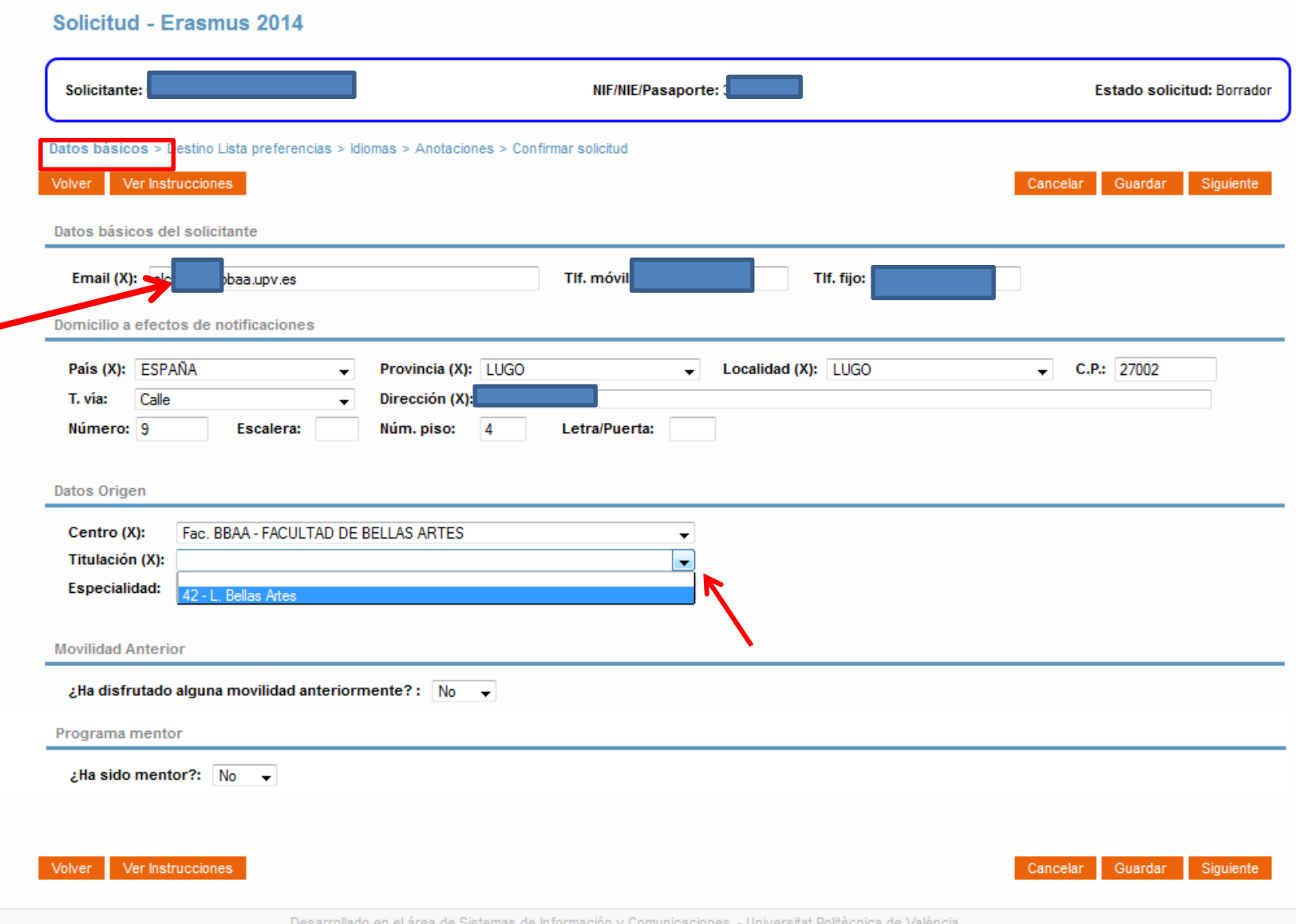

PESTAÑA DE SELECCIÓN DE DESTINOS: pulsando sobre el lápiz – ficha, se abre ventana emergente con datos del destino. Consultar link, observaciones, requisitos idiomas, docs adjuntos, etc..

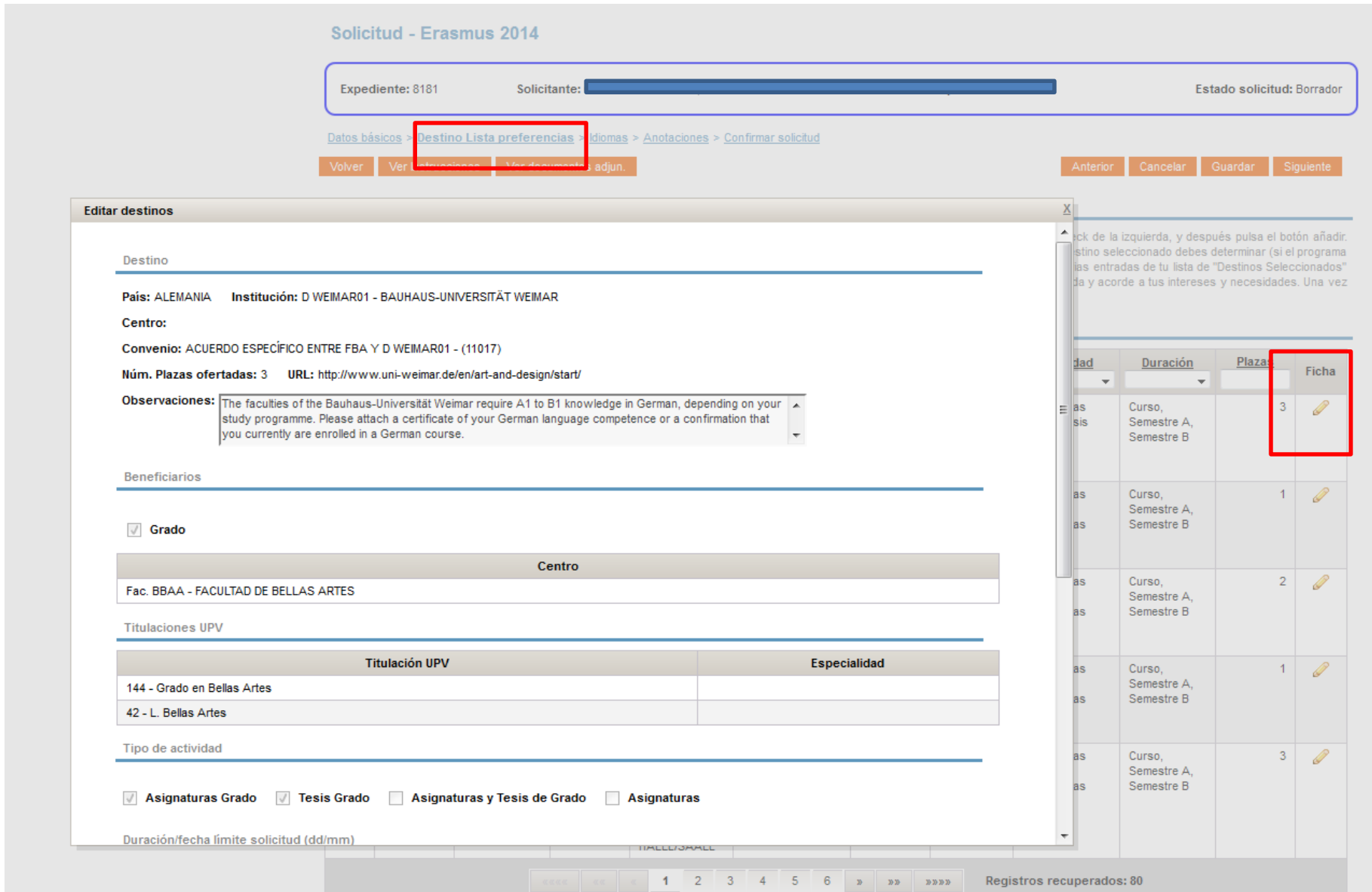

## PESTAÑA DE SELECCIÓN DE DESTINOS: ojo! Comprobar competencias lingüísticas y requisitos!

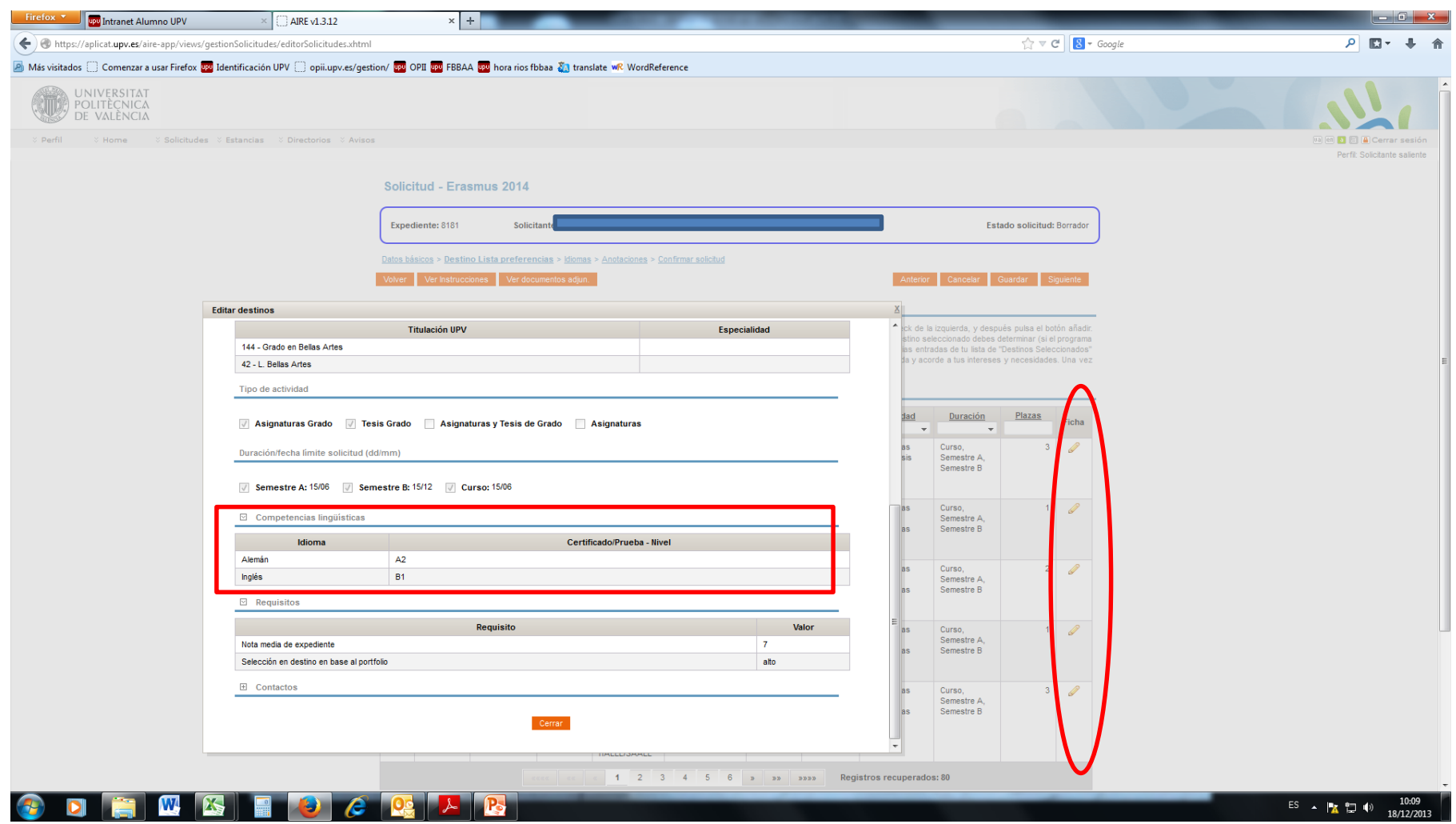

## PESTAÑA DE SELECCIÓN DE DESTINOS: seleccionamos y pulsamos en "AÑADIR SELECCIÖN"

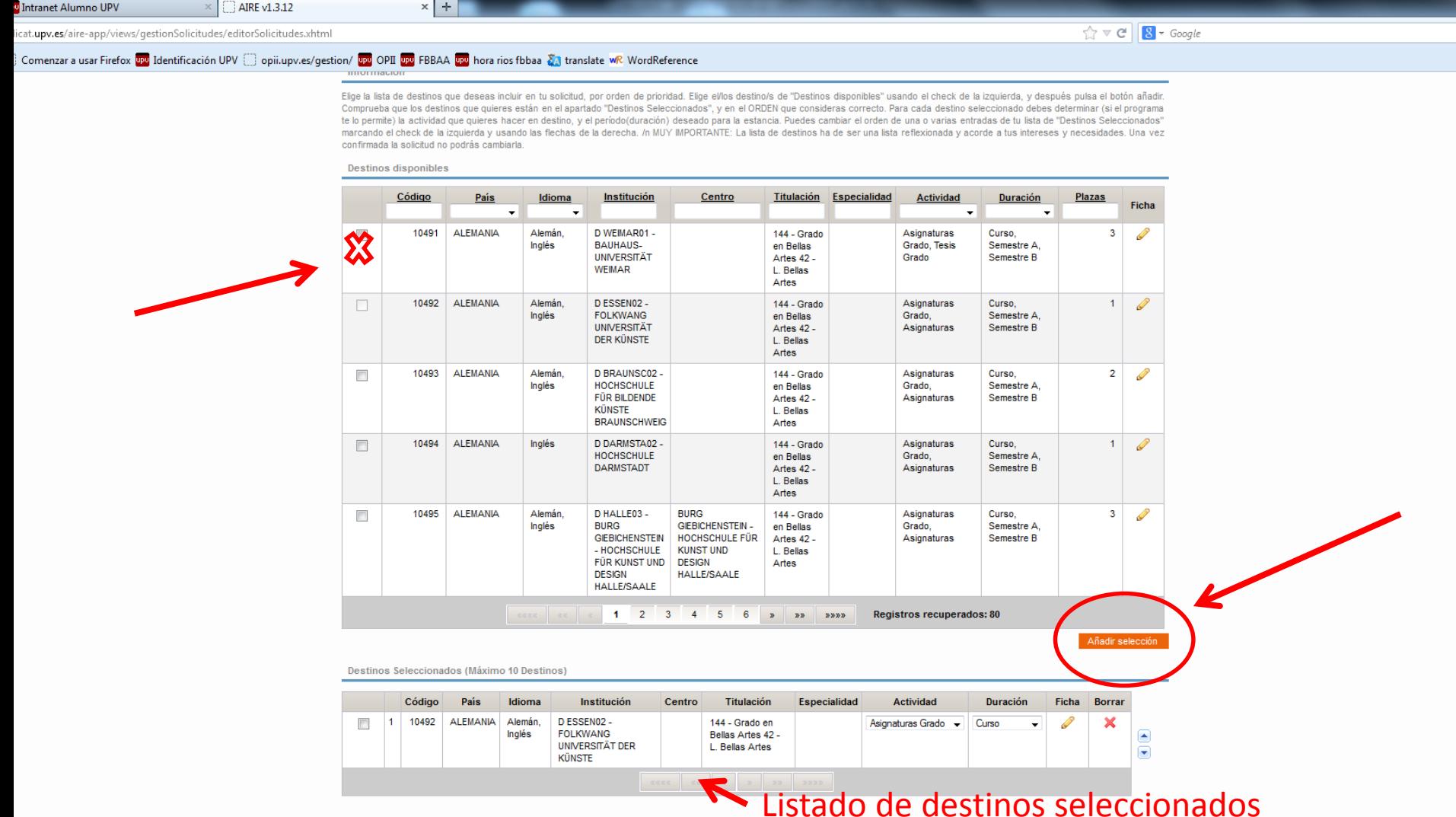

SI VAS A PRESENTAR UN CERTIFICADO DE IDIOMAS, AÑÁDELO AL LISTADO Y SUBE EL DOCUMENTO ESCANEA PARA APUNTARTE A LAS PRUEBAS DE NIVEL DE IDIOMA, PULSA EN "SOLICITAR PRUEBA" SI HAS SUPERADO INGLÉS B2 O otras asignaturas de idiomas, SELECCIONA LA ASIGNATURA DEL DESPLEGABLI OJO **también** hay que subir los idiomas, en un único archivo, al finalizar la solicitud

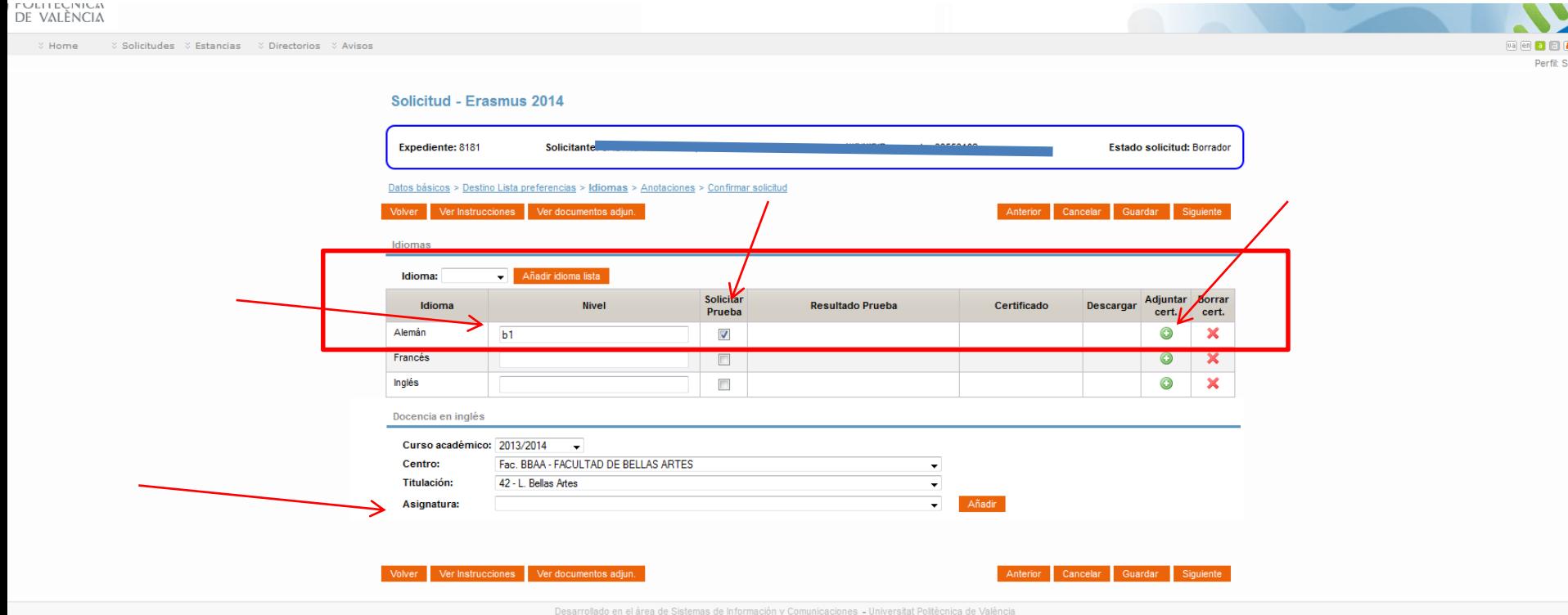

## La última pestaña, CONFIRMAR SOLICITUD.. Pero Aún no has terminado!!

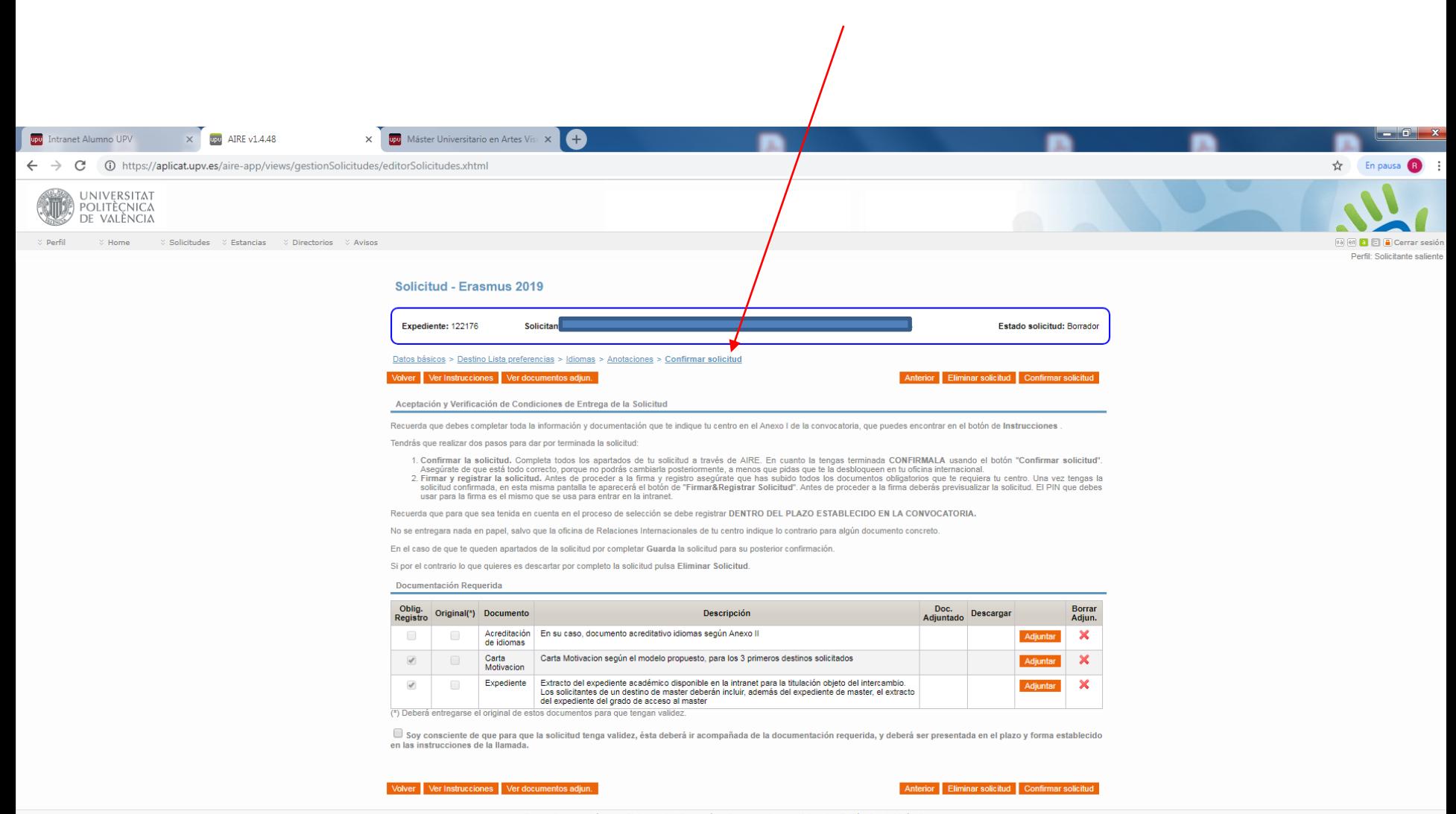

Desarrollado en el área de Sistemas de Información y Comunicaciones - Universitat Politècnica de València

IMPORTANTE adjuntar los documentos indicados: Acreditación de idiomas (en caso de tenerla), carta de motivación y expediente.

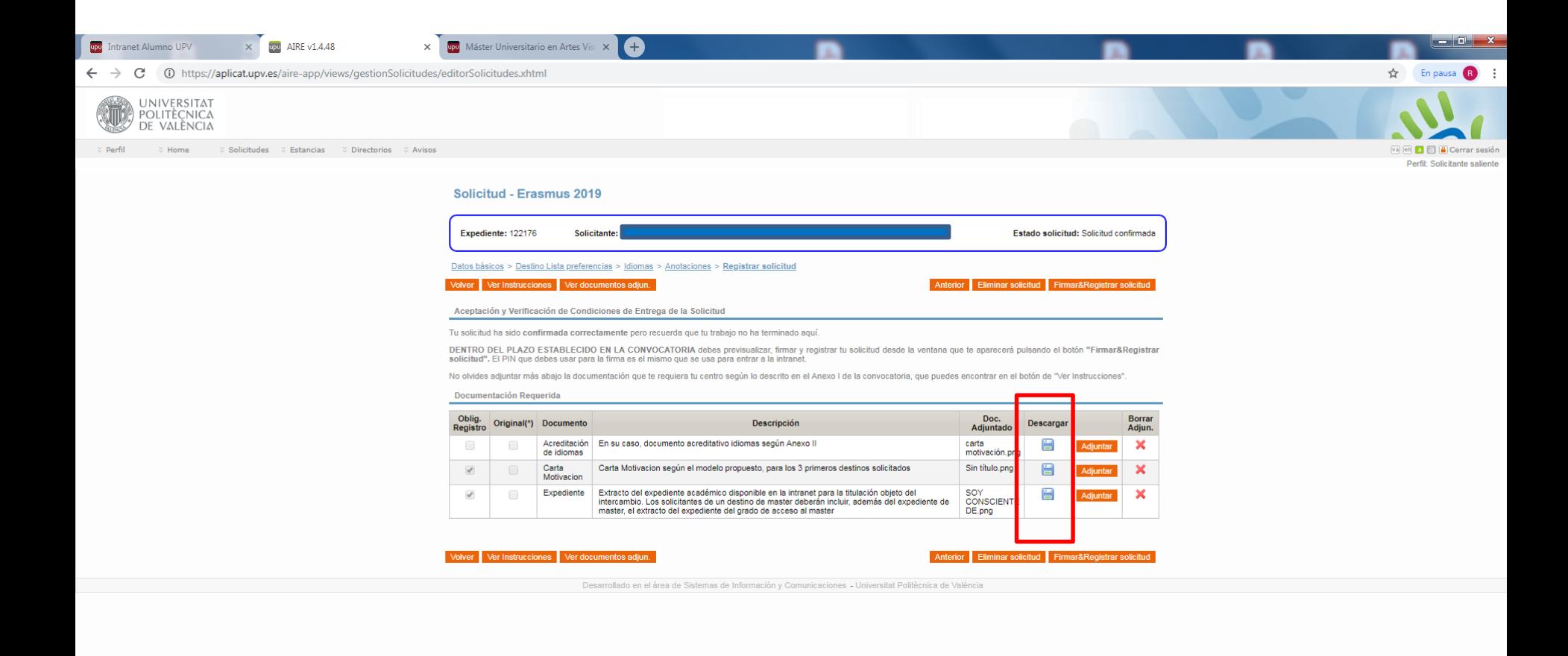

 $x \equiv$  $W =$   $\Rightarrow$   $P$ hail. **PA**  Para el modelo de Carta de Motivación ir a "ver instrucciones" y descargar el documento. Se rellena para los 3 primeros destinos elegidos

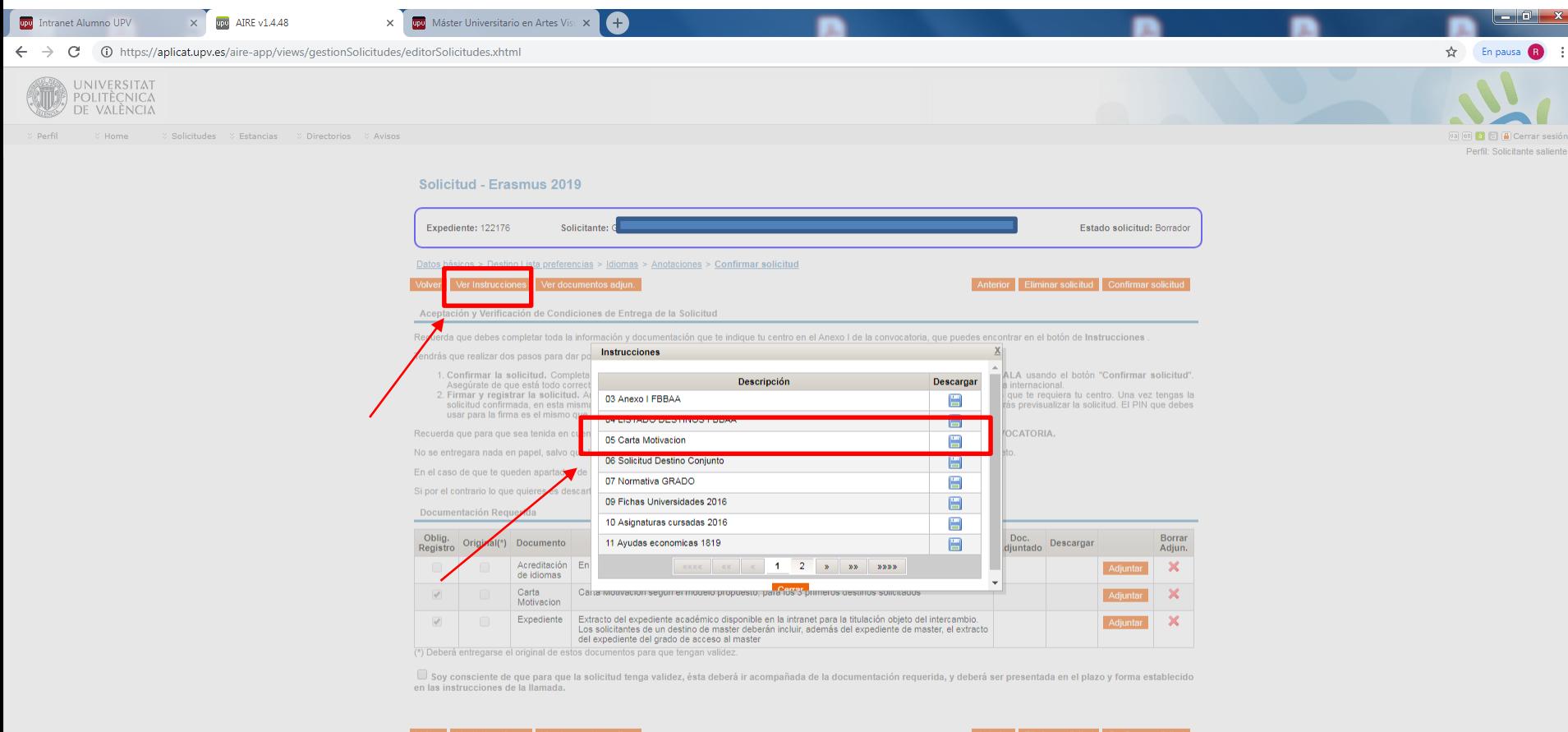

Se debe indicar que se es consciente de la documentación requerida durante la tramitación de la solicitud de movilidad.

A continuación, ir a CONFIRMAR SOLICITUD

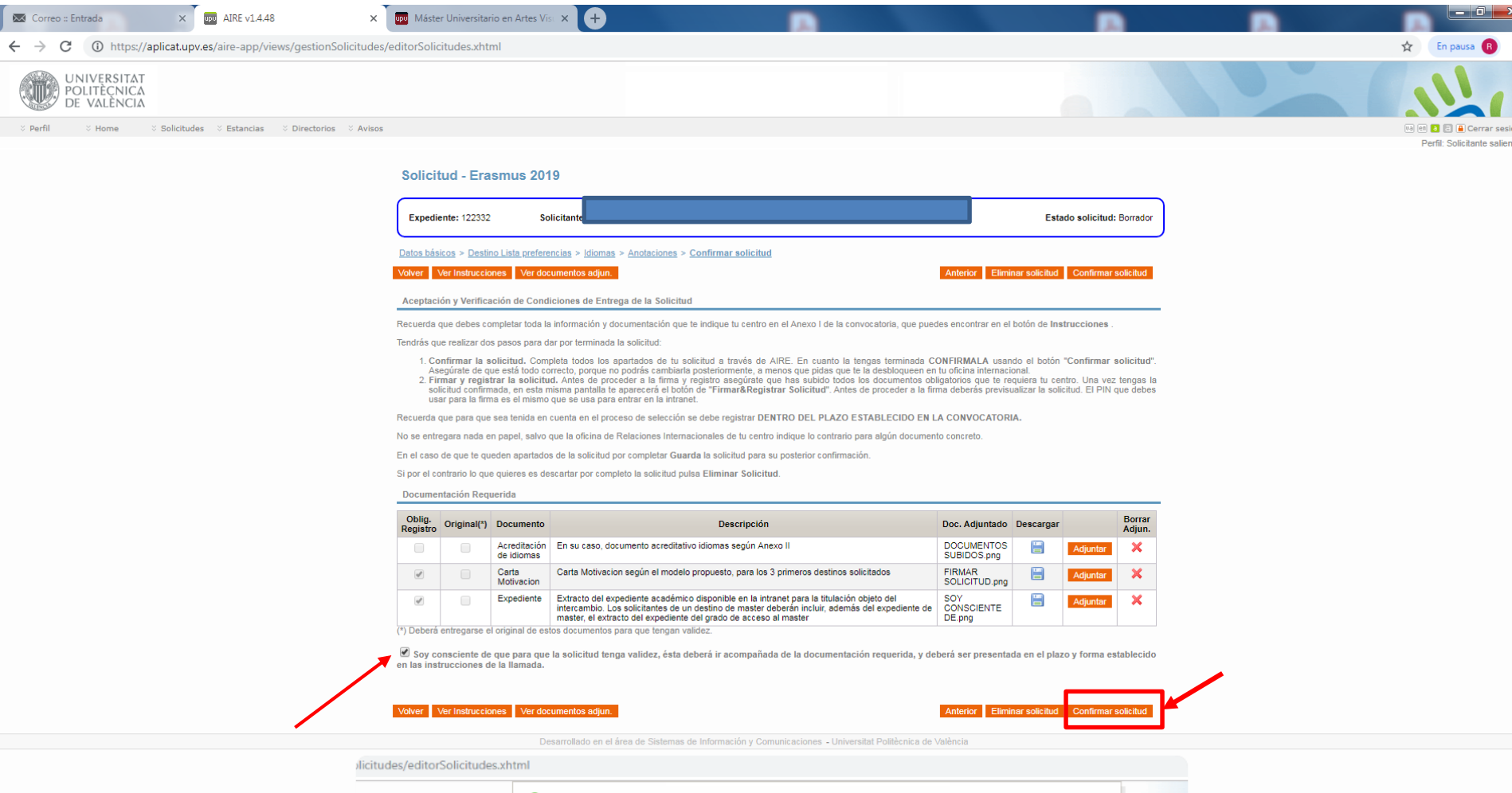

Su solicitud ha sido confirmada correctame

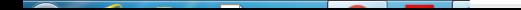

Cuando la solicitud está confirmada, ir a FIRMAR Y REGISTRAR SOLICITUD. Aparecerá una pequeña ventana en donde se debe añadir el PIN UPV de cuatro dígitos. Al añadir el PIN, estás FIRMANDO ELECTRÓNICAMENTE la solicitud

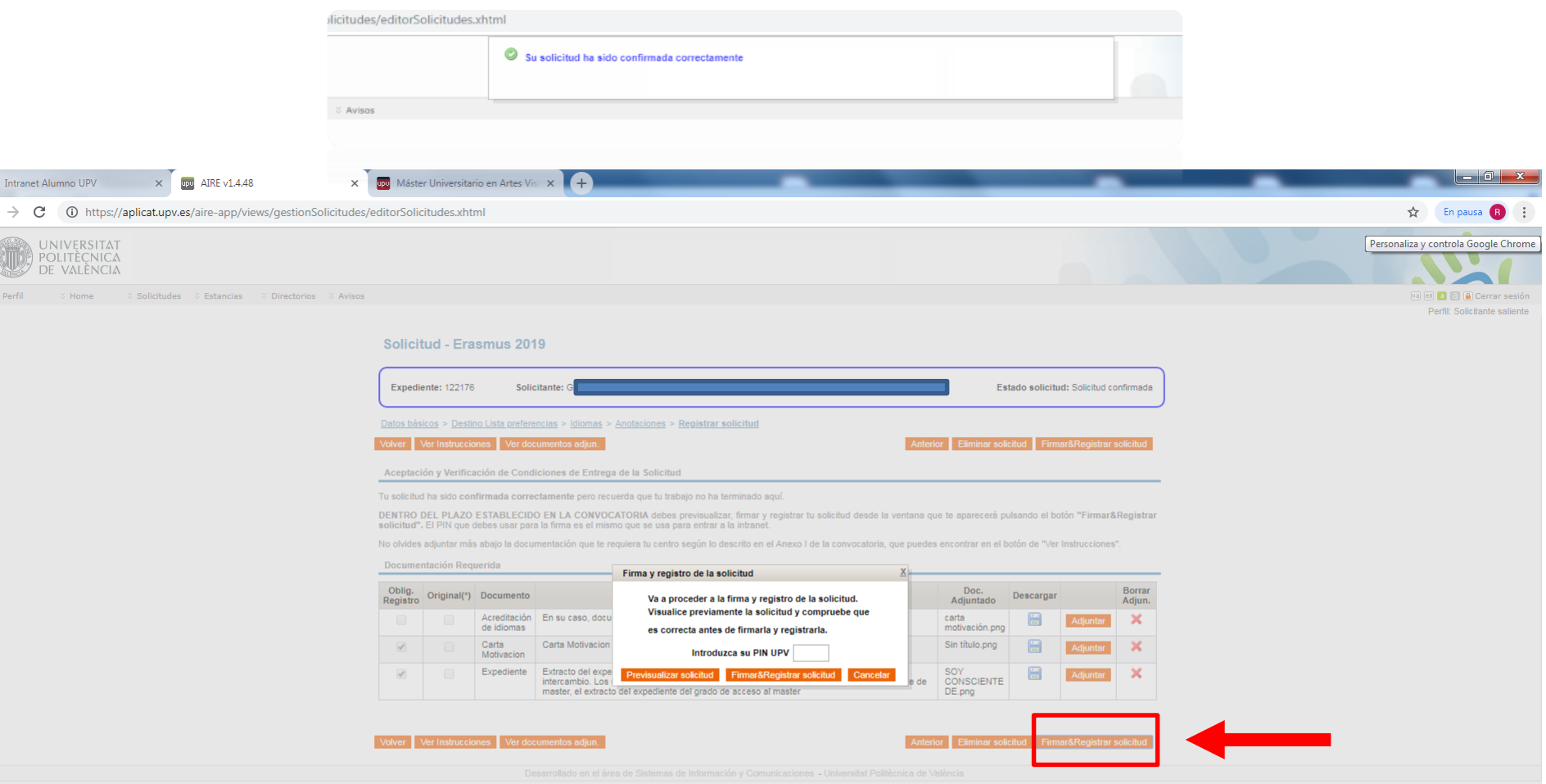

TIENES QUE PREVISUALIZAR SOLICITUD para comprobar que todo está correcto SI o SI (no permite firmar si no has previsualizado la solicitud.

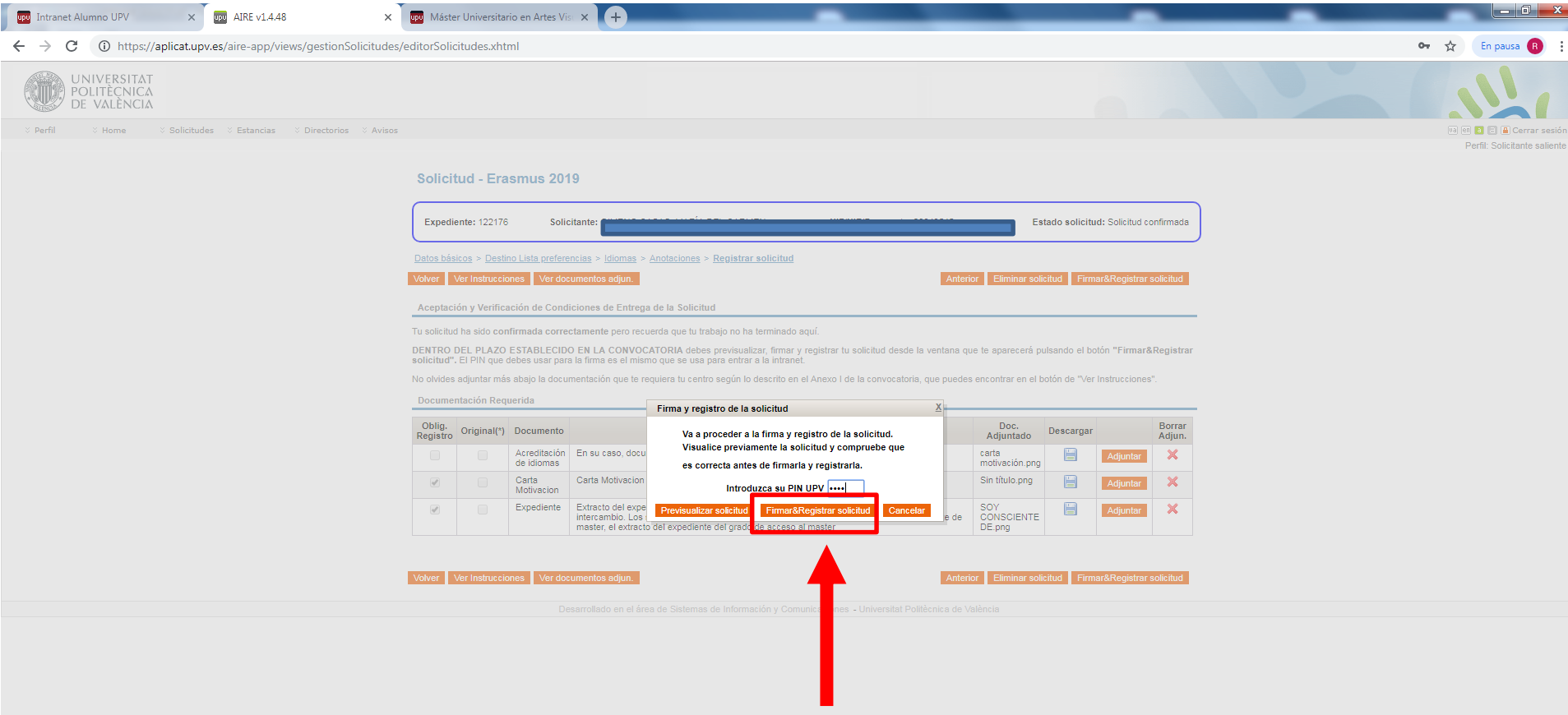

## Así queda la solicitud registrada

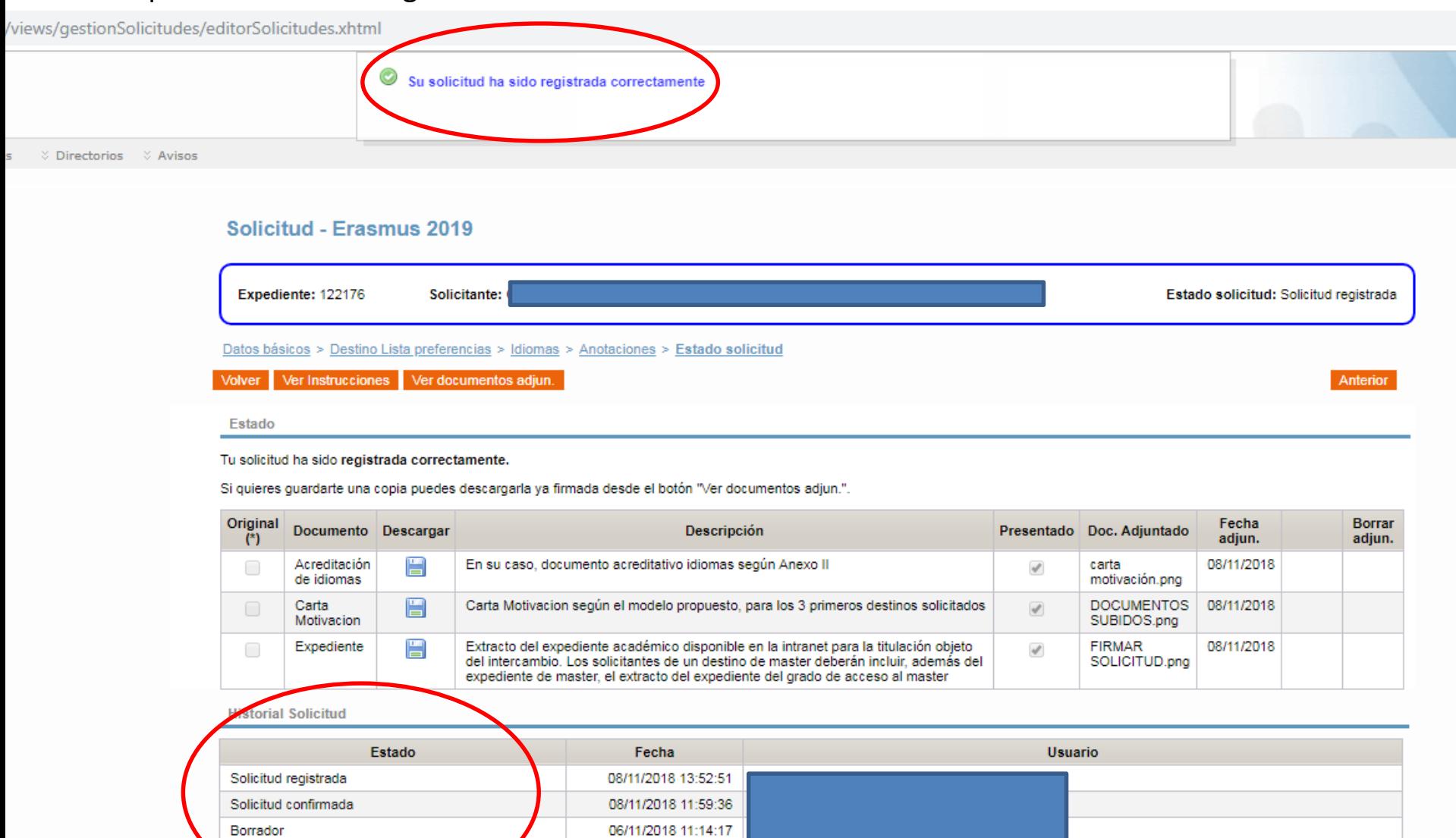

## Pantalla de inicio de AIRE

 $\ddot{\mathbf{z}}$  Avisos

#### **Bienvenido a AIRE**

#### Documentación Importante

Como llegar a la UPV (Campus de Vera): Como llegar a la UPV.pdf Guía del alumno Mentor (Campus de Vera): GuiaMentor.pdf How to get to UPV (Vera Campus): How To Get to UPV.pdf Información Emergencias Entrantes: Info Emergencias Incoming.pdf Emergency Info Incoming: Info Emergencias Incoming English.pdf Información Emergencias Salientes: Info Emergencias Outgoing.pdf

#### Llamadas

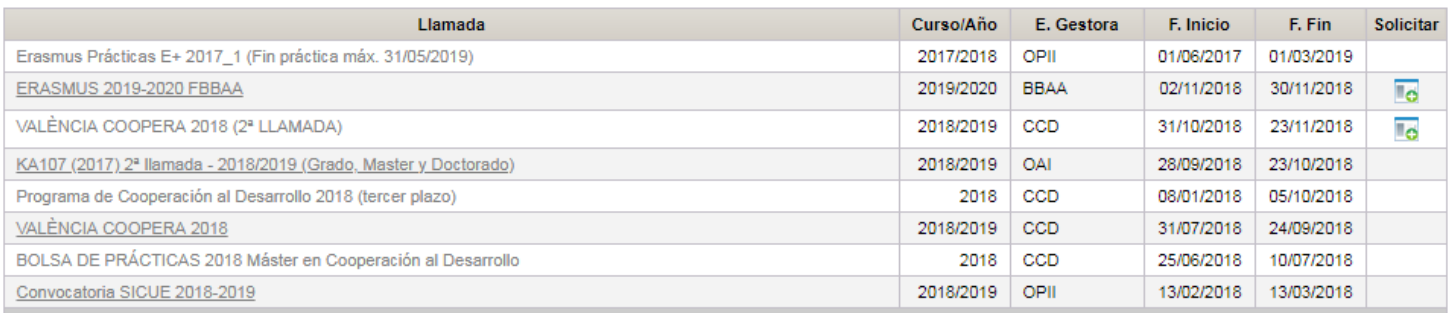

#### **Solicitudes**

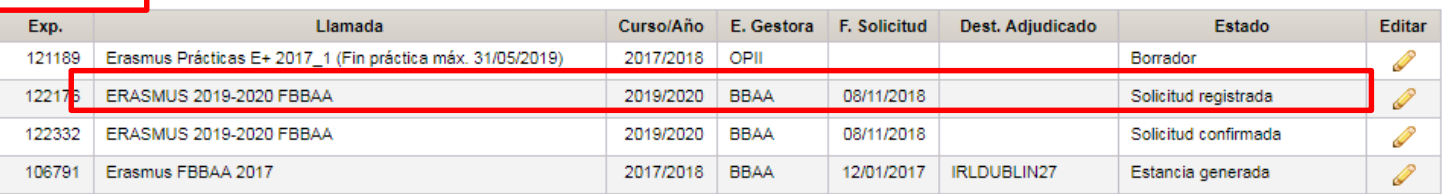

#### Estancias

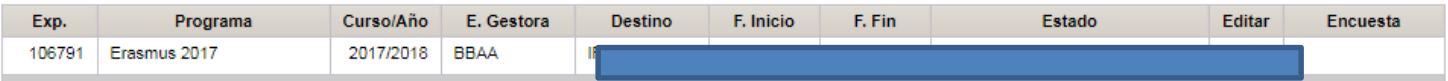

Programa mentor

Nuevo

## SI TE HAS EQUIVOCADO UNA VEZ CONFIRMADA LA SOLICITUD, DEBERÁS HACER UNA NUEVA.

## SI HAY MÁS DE UNA SOLICITUD REGISTRADA, SÓLO TENDREMOS EN CUENTA LA ÚLTIMA.

## NO ADMITIREMOS CAMBIOS NI SOLICITUDES FUERA DE PLAZO

#### Documentación Importante

Como llegar a la UPV (Campus de Vera): Como llegar a la UPV.pdf Guía del alumno Mentor (Campus de Vera): GuiaMentor.pdf How to get to UPV (Vera Campus): How To Get to UPV.pdf Información Emergencias Entrantes: Info Emergencias Incoming.pdf Emergency Info Incoming: Info Emergencias Incoming English.pdf Información Emergencias Salientes: Info Emergencias Outgoing.pdf

#### Llamadas

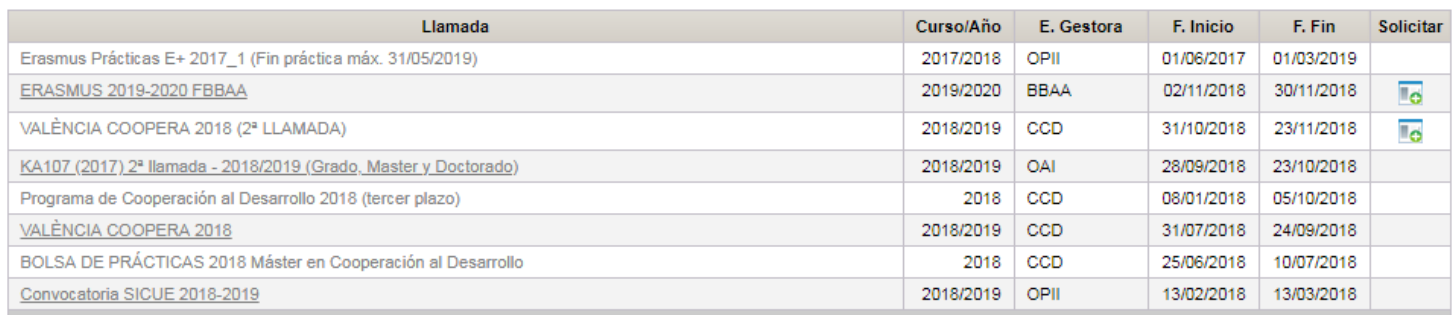

#### **Solicitudes**

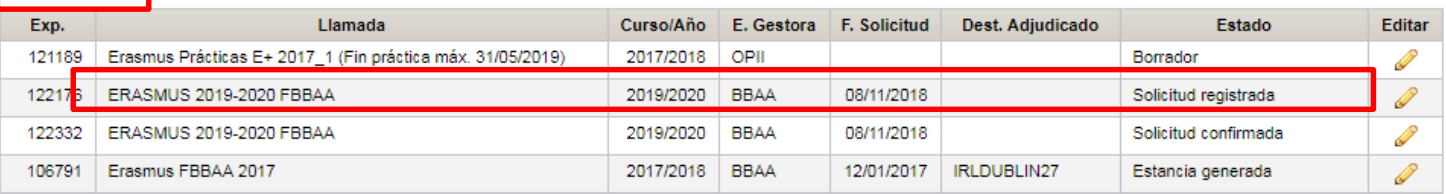

#### **Estancias**

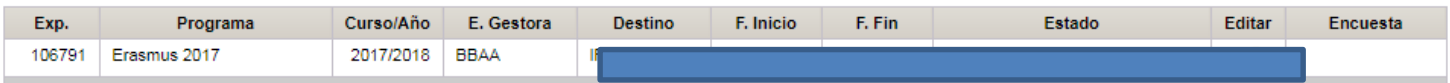

Programa mentor

Nuevo